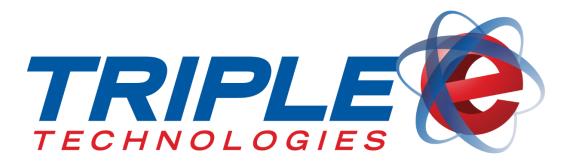

# Marshal Compact Installation Guide

Triple E Technologies, LLC Version 061816.02

Triple E Technologies, LLC P.O. Box 2677 Post Falls, ID 83877 Phone: 208.777.9300 | Fax: 208.777.9304

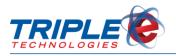

#### © 2018 Triple E Technologies, LLC

All rights reserved. No parts of the content of this work may be reproduced or transmitted in any form without the written permission of Triple E Technologies, LLC.

The information in this document is subject to change without notice. Although Triple E Technologies, LLC has attempted to ensure the accuracy of the contents of this document, this document may include errors or omissions. The examples and sample programs are for illustration only and may not be suited to your purpose. You should verify the applicability of any example or sample program before placing the software into productive use. The examples in this document may not exactly replicate your system configuration, but the functions will remain the same.

The Triple E Technologies, LLC logo and OneTouch DataManager are registered trademarks of Triple E Technologies, LLC. All other brand names and trademarks associated with Triple E Technologies, LLC products and services are trademarks of Triple E Technologies, LLC. All other brand names and trademarks in this document are the property of their respective owners.

Comments, questions, or concerns? Please email all inquiries to helpdesk@e3tek.com

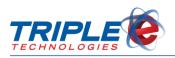

# **Table of Contents**

| Overview                         | 1 |
|----------------------------------|---|
| Manufacturer Supplied Components | 1 |
| Additional Required Components   | 1 |
| Hardware Identification          | 2 |
| Specifications                   | 3 |
| Installation                     | 4 |

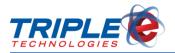

## Overview

The Marshal Compact Sync Server will arrive fully assembled. This guide details the procedures for connecting necessary components and peripherals to the unit.

### **Manufacturer Supplied Components**

The Marshal Compact Sync Server is shipped with the manufacturer supplied components listed below:

- 1. OptiPlex 7050 Small Form Factor computer
- 2. Keyboard
- 3. Mouse
- 4. AC power cord

### **Additional Required Components**

- 1. Cat6 Ethernet network cable
- 2. Gigabit network switch
- 3. VGA cable

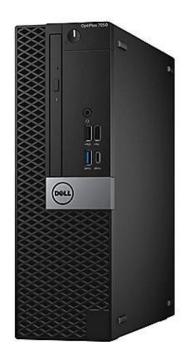

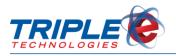

### Hardware Identification

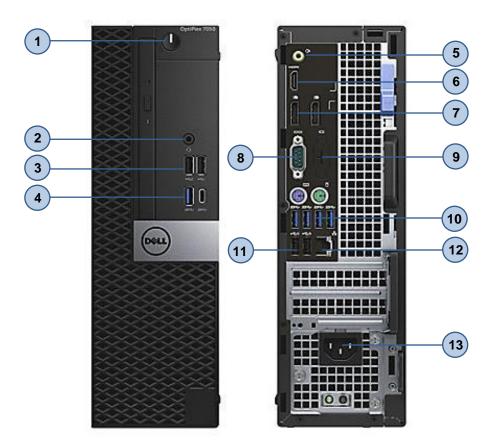

- 1. Power Button
- 2. Universal Audio Jack
- 3. USB 2.0 Ports
- 4. USB 3.0 Ports (1 type-A and 1 type-C)
- 5. Line Out
- 6. HDMI
- 7. DisplayPort
- 8. Serial port
- 9. Accessory Port
- 10. USB 3.0 Ports
- 11. USB 2.0 Ports
- 12. Ethernet port
- 13. Platinum 92% Efficient PSU

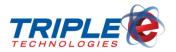

### **Specifications**

| Processor        | Intel® Core™ i5-7500 (QC/6MB/4T/3.4GHz/65W)               |
|------------------|-----------------------------------------------------------|
| Operating System | Windows 7 Professional 64bit                              |
| Memory           | 16GB 2x8GB 2400MHz DDR4 Memory                            |
| Hard Drive       | 2x 2.5inch 256GB SATA Class 20 Solid State Drive in RAID1 |
| Graphics Card    | Intel® Integrated Graphics                                |
| Optical Drive    | 8x DVD+/-RW 9.5mm Optical Disk Drive                      |
| Chassis          | 2 internal 2.5" HDD<br>1 external slim ODD                |
| Dimensions       | Height: 11.5" x Width: 3.7" x Depth: 11.4"                |
| Weight           | 11.57lbs                                                  |

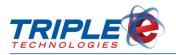

## Installation

1. Connect AC power cable to power supply port, then connect other end of power cable to a power supply.

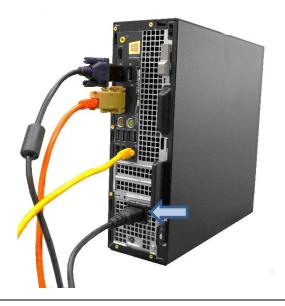

3. Connect Cat6 cable to 9-pin serial adaptor.

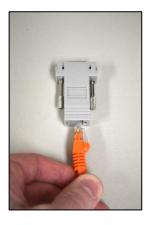

2. Connect Ethernet cable to Ethernet port, then connect other end of cable to network switch (not supplied).

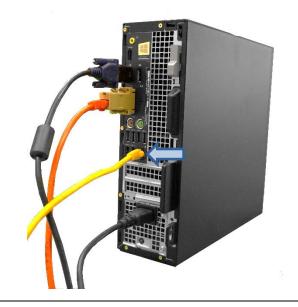

4. Connect serial adaptor to serial port, then connect other end of Cat6 cable to fuel controller (port number varies depending on your dispenser brand).

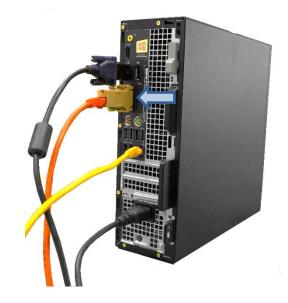

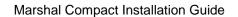

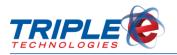

5. Connect VGA cable (not supplied) to VGA display adaptor.

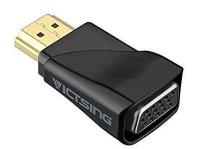

6. Connect VGA adaptor to DisplayPort.

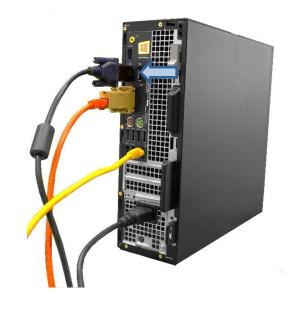

- 7. Connect mouse and keyboard to available USB ports.
- 8. Press power button to power on Marshal Compact.

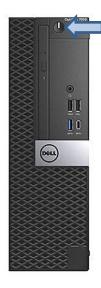

#### - END INSTALLATION -

Your Marshal Compact is now ready for use. Please contact Triple E Customer Support by phone at (888) 407-6077 or by email at <u>helpdesk@e3tek.com</u> for additional assistance configuring the software.